# **JavaScript Code Snippets**

*Release 0.1.0*

**Shailesh Kumar**

**Apr 09, 2022**

### Contents:

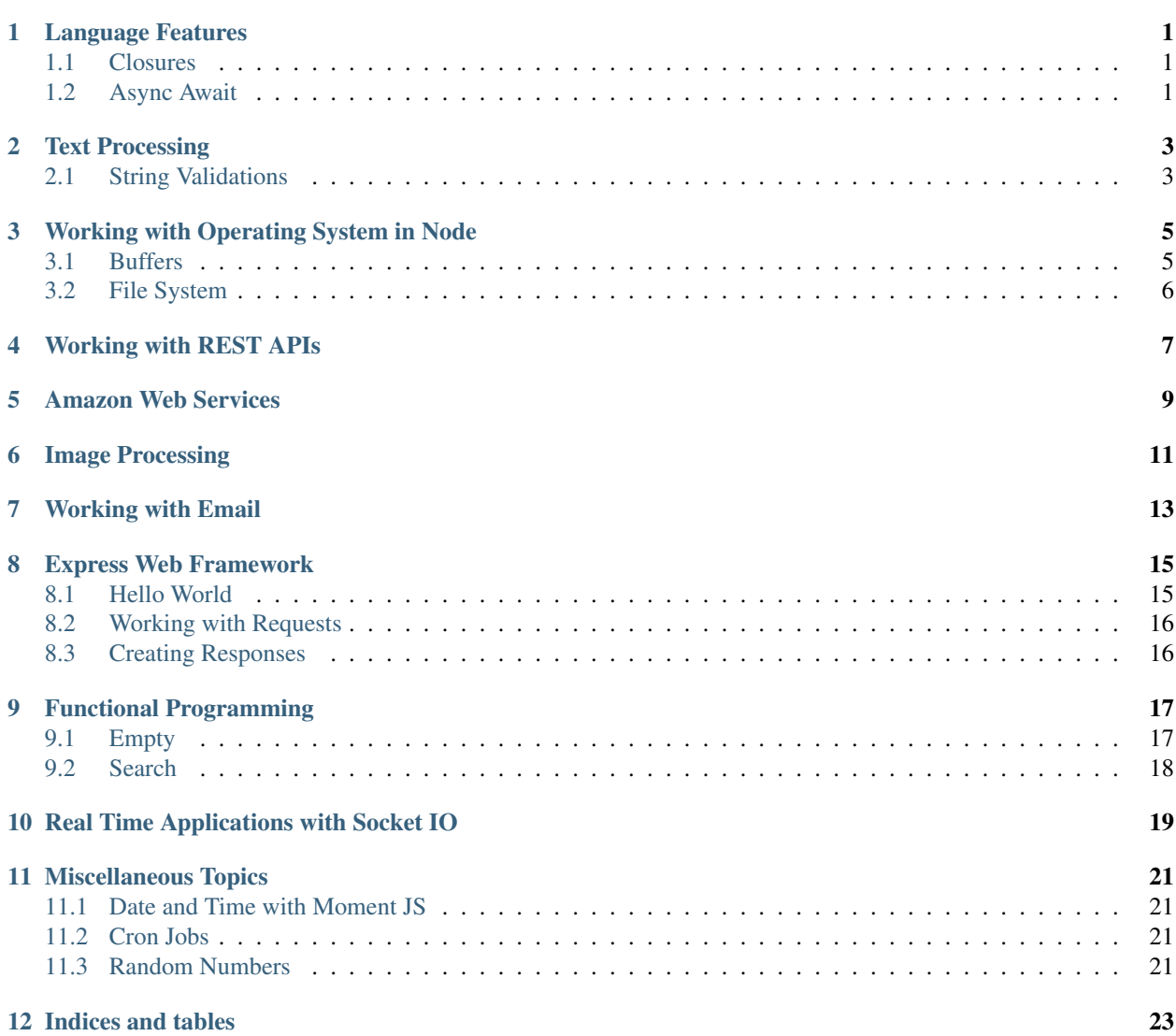

Language Features

### <span id="page-4-1"></span><span id="page-4-0"></span>**1.1 Closures**

<span id="page-4-2"></span>**1.2 Async Await**

Text Processing

### <span id="page-6-1"></span><span id="page-6-0"></span>**2.1 String Validations**

### Working with Operating System in Node

#### <span id="page-8-1"></span><span id="page-8-0"></span>**3.1 Buffers**

Pure JavaScript doesn't have support for binary data. NodeJS has a separate data type called Buffer which provides support for binary data (an array of bytes).

This is useful for working with file system and TCP/IP networking.

#### **Creating a buffer**

A buffer of 5 bytes without initialization:

```
let data = new Buffer(5);
```
Creating a buffer from an array of values (values should be between 0 to 255):

```
let data = new Buffer([10 10 20 20 50]);
```
#### **Buffers and Strings**

Converting a sting into a buffer:

**let** data = **new** Buffer('hello text');

By default, strings are encoded in buffers using  $ut f-8$  encoding.

Converting a string into a buffer using a specific encoding:

```
let data = new Buffer('hello text', 'utf16le');
data = new Buffer('hello text', 'utf-8');
data = new Buffer('hello text', 'ascii');
data = new Buffer('hello text', 'base64');
```
### <span id="page-9-0"></span>**3.2 File System**

NodeJS comes with an extensive file system API in a module called  $fs$ . However, the module is traditionally based on callbacks. In this book, we will be focused on writing codes using promise based APIs which can be easily used in async/await paradigm. Hence, we will use a library named [fs-extra.](https://www.npmjs.com/package/fs-extra)

#### **Checking existence of a file**

```
\frac{1}{1} const fs = require('fs-extra');
2
3 (async () => {
4 let filename = './fs.rst';
5 let exists = await fs.pathExists(filename);
6 if (exists){
7 console.log(`The file ${filename} exists.`);
8 } else {
console.log(`The file \frac{s}{f} filename} does not exist.`);
10 }
11 }) ();
```
#### **Reading a file**

```
1 const fs = require('fs-extra');
2
3 (async () => {
4 // The readFile function reads the contents of a file in a buffer.
5 let contents = await fs.readFile('read_file.js');
6 // Buffer can be converted into string for further processing.
7 let contents_str = contents.toString();
8 console.log(contents_str);
9 })();
```
<span id="page-10-0"></span>Working with REST APIs

<span id="page-12-0"></span>Amazon Web Services

<span id="page-14-0"></span>Image Processing

<span id="page-16-0"></span>Working with Email

#### Express Web Framework

#### <span id="page-18-1"></span><span id="page-18-0"></span>**8.1 Hello World**

Make sure that you have installed the express framework:

```
npm install --save express
```
We require the express package:

**const** express = require('express');

We create an express application instance:

```
const app = express();
```
A web application essentially handles incoming requests at different (URL) endpoints and returns data (in form of HTML/text/JSON etc.) as response. To achieve this, we define different request handlers. A request handler is a function with two arguments (request and response). The request object captures all information about incoming HTTP request. The response object provides methods for sending response HTTP headers and data.

Here is a simple request handler function:

```
const index = function (request, response) {
    response.send('Hello World!');
}
```
We now tell the express framework about the endpoint for which this request handler will be used:

app.get('/', index);

We choose port number for the express web application:

**const** port = 3000;

We now setup the express application to listen at the specified port. If the listening starts successfully, then a callback will get called informing us about it:

```
app.listen(port, function() {
    console.log(`Example app listening on port ${port}!`);
});
```
Here is the complete code. Please save it in a file named helloworld.js.

```
const express = require('express');
const app = express();
const port = 3000;
const index = function (request, response) {
    response.send('Hello World!');
}
app.get('/', index);
app.listen(port, function() {
    console.log(`Example app listening on port ${port}!`);
});
```
We can start it by running:

node helloworld.js

Time to head to <http://localhost:3000> and see the result.

### <span id="page-19-0"></span>**8.2 Working with Requests**

#### <span id="page-19-1"></span>**8.3 Creating Responses**

### CHAPTER<sup>9</sup>

### Functional Programming

<span id="page-20-0"></span>Major libraries supporting functional programming in JavaScript

- [Ramda](https://ramdajs.com/)
- [Lodash](https://lodash.com/)

We will be primarily using Ramda for our examples below.

Importing the library:

```
R = require('ramda');
```
### <span id="page-20-1"></span>**9.1 Empty**

Checking whether something is empty (an object or an array or a string):

```
> R.isEmpty({})
true
> R.isEmpty([])
true
> R.isEmpty('')
true
```
This function will appropriately return false in other cases:

```
> R.isEmpty(0)
false
> R.isEmpty(1)
false
> R.isEmpty(true)
false
> R.isEmpty(false)
false
```
(continues on next page)

(continued from previous page)

```
> R.isEmpty(null)
false
> R.isEmpty(undefined)
false
> R.isEmpty(NaN)
false
> R.isEmpty({1: 2})
false
> R.isEmpty([1])
false
> R.isEmpty('a')
false
```
#### <span id="page-21-0"></span>**9.2 Search**

Searching for the index of an object in a array:

> R.findIndex(x => x == 2,  $[1, 2, 3]$ ) 1

The index is 0 based. The first argument is a predicate which returns true when a suitable search criterion is satisfied. Here, we are looking for the first element in the array whose value is 2. Hence the criterion is  $x = 2$ . The predicate function is written as an arrow function  $x \Rightarrow x == 2$ .

When no element of the array satisfies the given predicate, it returns -1:

> R.findIndex(x => x == 2,  $[1, 4, 3]$ ) -1

The index of the first match is returned always:

```
> R.findIndex(x \Rightarrow x == 2, [1, 2, 2, 3])1
```
Searching in an array of objects based on the value of an attribute:

> R.findIndex(x => x.v == 2, [{v : **4**}, {v : **3**}, {v: **2**}]) 2

Finding the array element:

```
> R.find(x => x == 2, [1, 2, 3])
2
> R.find(x => x == 2, [1, 4, 3])
undefined
> R.find(x => x == 2, [1, 2, 2, 3])
2
> R.find(x => x.v == 2, [{v : 4}, {v : 3}, {v: 2}])
{ v: 2 }
```
If there is no array element satisfying the criterion in the predicate, then undefined is returned.

<span id="page-22-0"></span>Real Time Applications with Socket IO

Miscellaneous Topics

### <span id="page-24-1"></span><span id="page-24-0"></span>**11.1 Date and Time with Moment JS**

- <span id="page-24-2"></span>**11.2 Cron Jobs**
- <span id="page-24-3"></span>**11.3 Random Numbers**

Indices and tables

- <span id="page-26-0"></span>• genindex
- modindex
- search